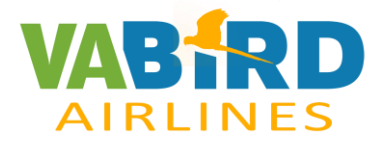

# Check List

# A320 – Flight Factor

# X-Plane

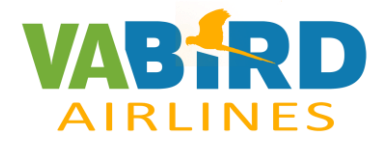

# **PRELIMINAR**

Iremos a la pantalla situada en la parte izquierda, y clicaremos Ground Power y Chocks. Se nos iluminarán en azul conforme están activados.

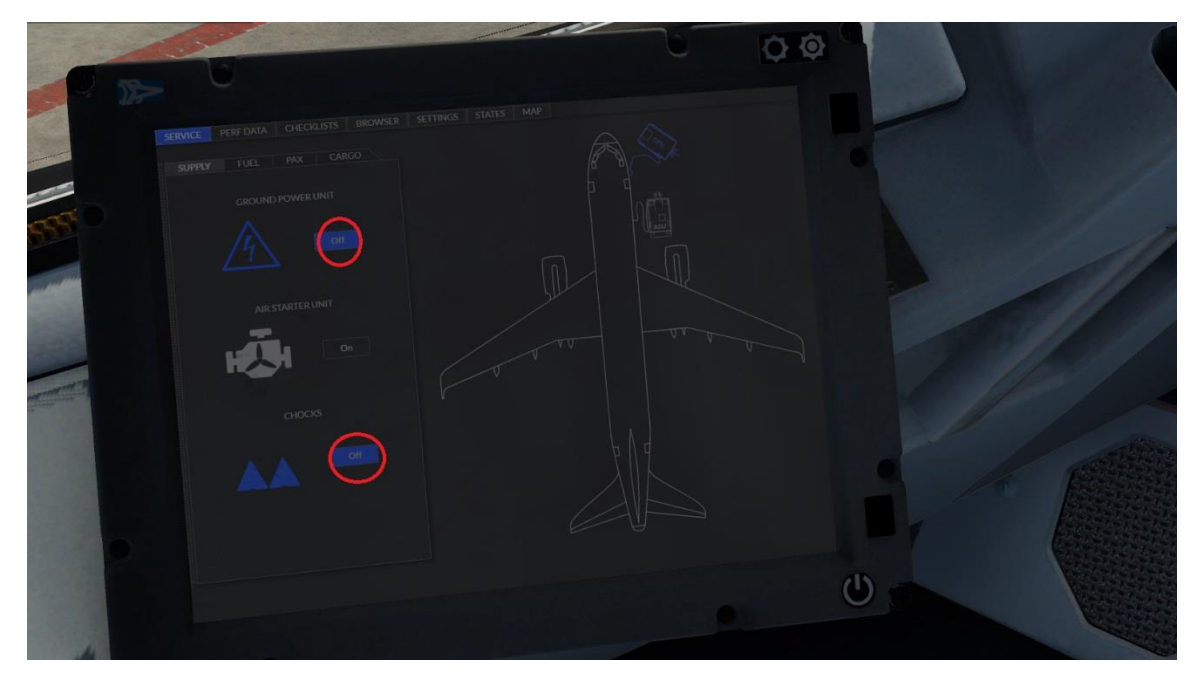

Poner FUEL, PAX y CARGO. Hay que llamarlos (CALL) y cuando esté correcto damos a SET.

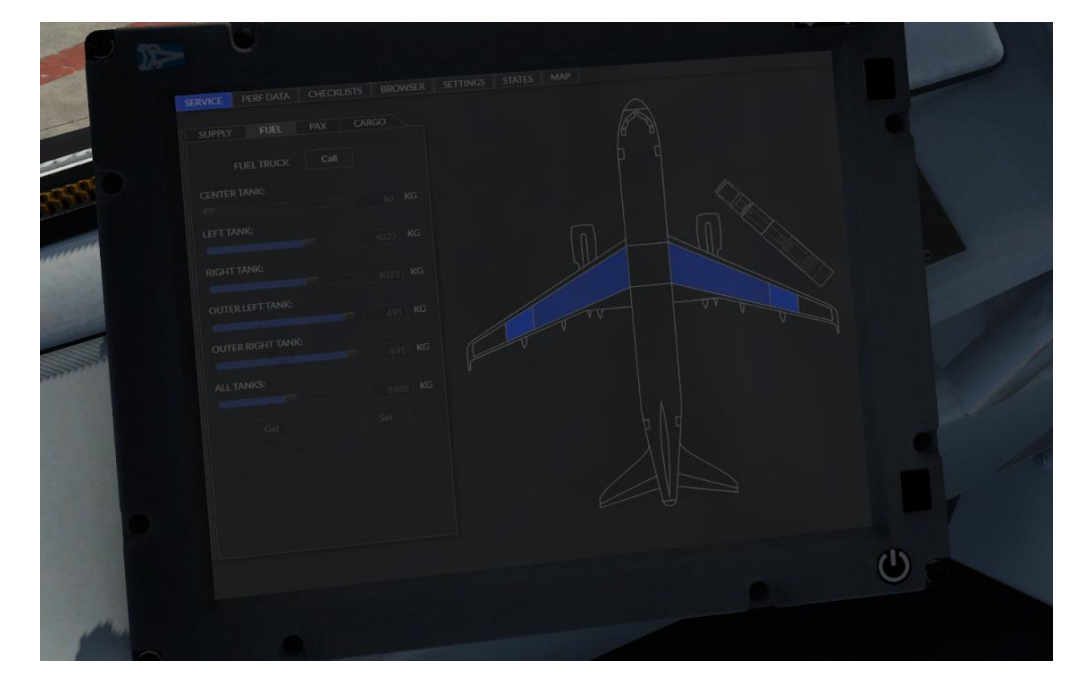

Cuando esté todo correcto se clica REMOVE

Mirar el Zero Fuel Weight. Hay que ajustar pesos a lo que nos dé.

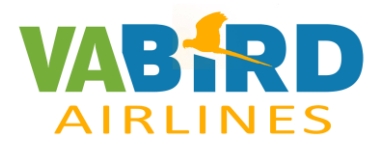

#### Esto se mira en la opción PERF DATA

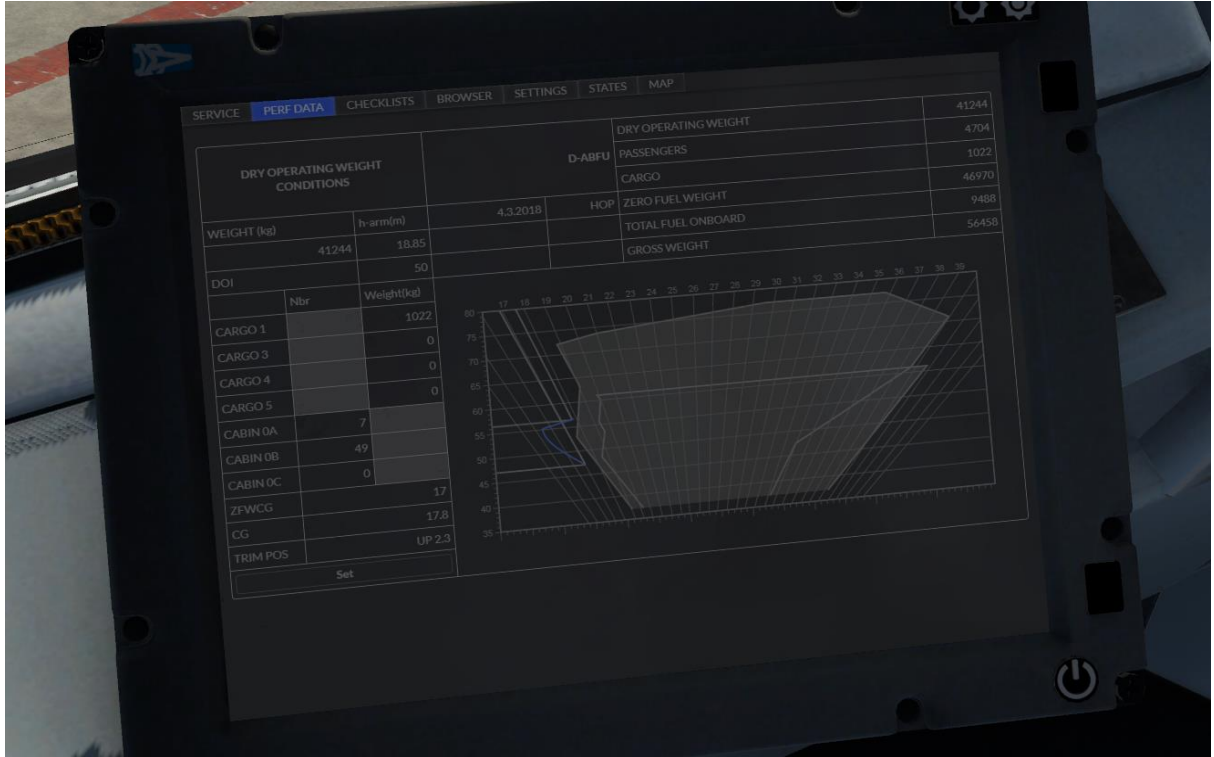

Hay más opciones en esta pantalla, como es el CHECKLIST, donde aparecerá todo lo que hay que hacer, BROWSER, que no deja de ser una pantalla de internet donde podemos poner lo que queramos, incluso ver una película en vuelo o consultar noticias. Yo le pongo [www.skyvector.com](http://www.skyvector.com/)

Otras opciones son la de SETTINGS (que imagino será para poder volar en cabina compartida), y MAP.

MAP sirve para poder ver el mapa por donde vas. Para utilizarlo has de darte de alta en el siguiente enlace:

#### <https://developers.google.com/maps/documentation/javascript/get-api-key?hl=ES>

Hay que clicar en Obtener una clave, y una vez la tienes, simplemente es copiarla, Para siguientes días y/o vuelos, sólo deberíais clicar en Apply.

El mapa puede acercarse y alejarse, con gran calidad.

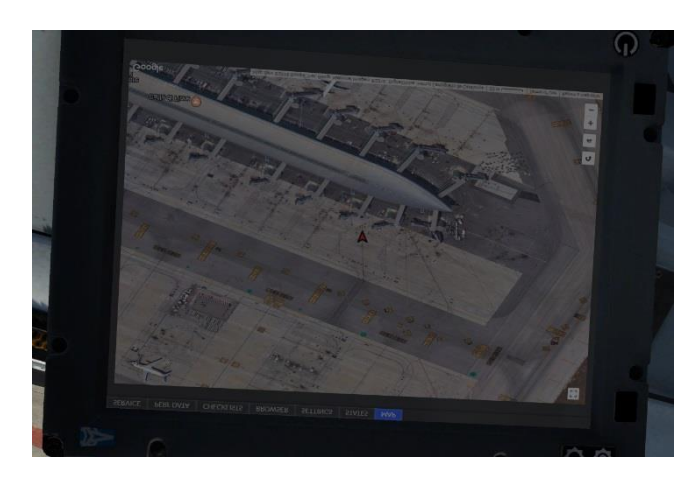

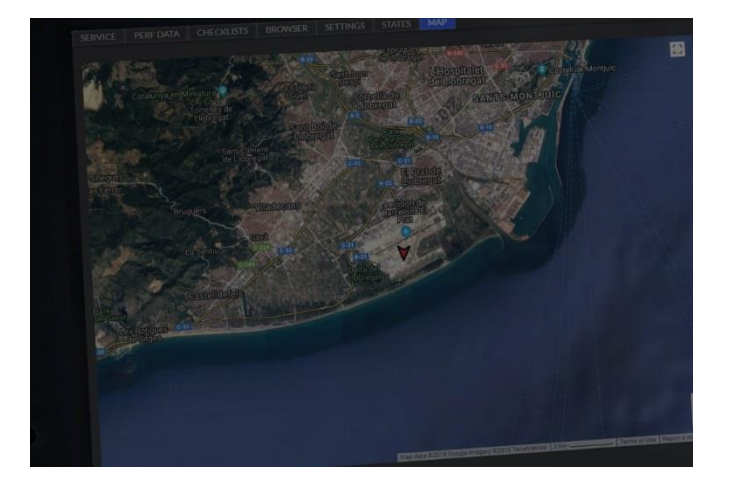

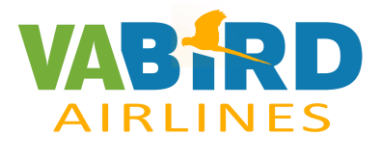

# **Check List Initial**

### **1.1 Overhead**

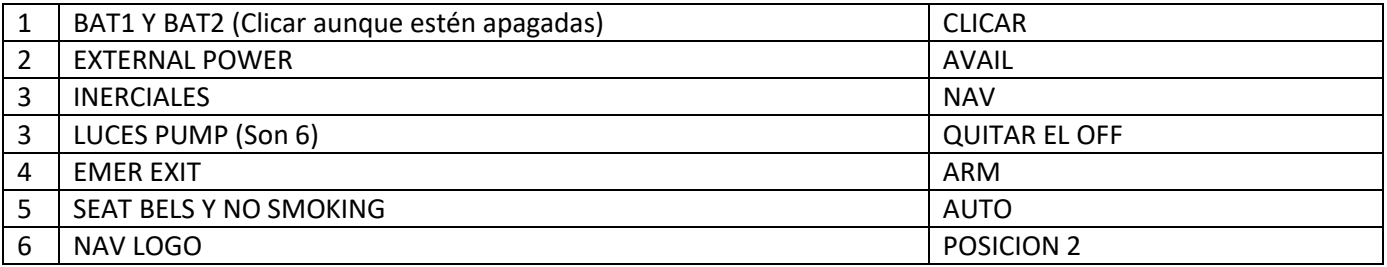

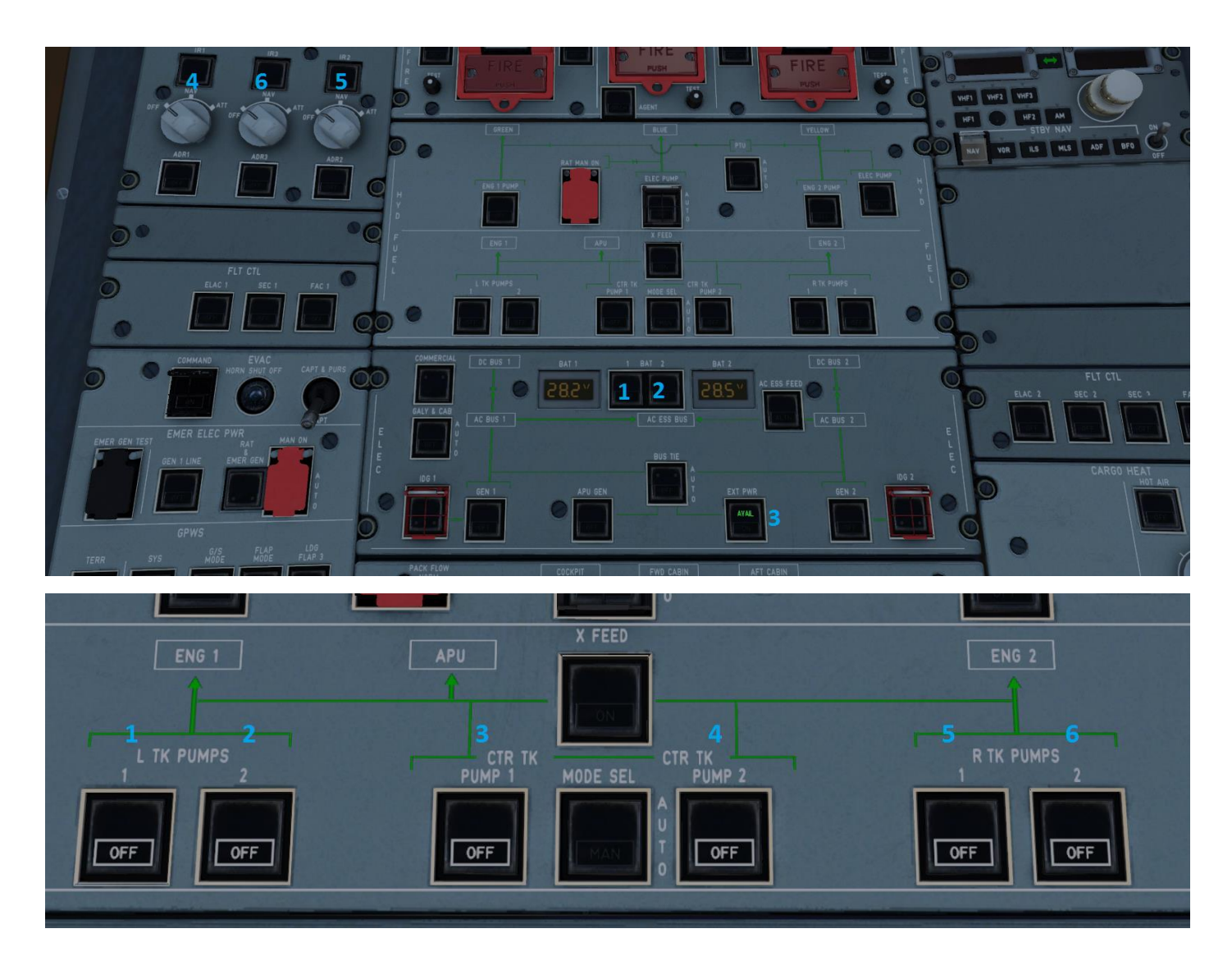

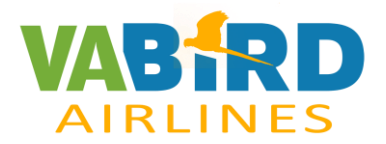

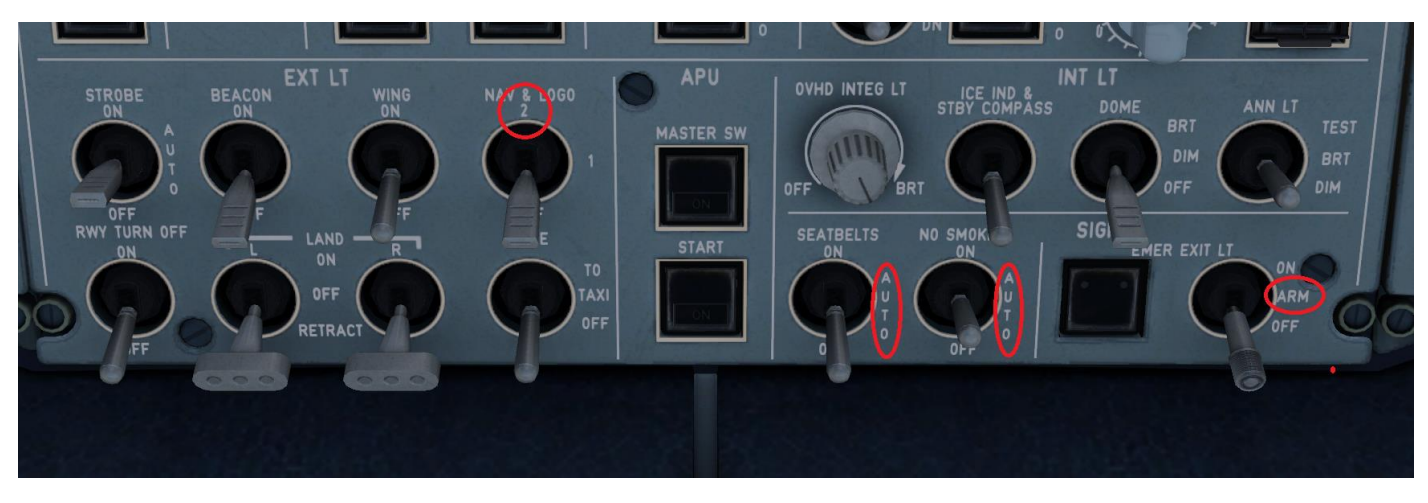

A continuación, iremos a al FMC y clicaremos INIT a los dos.

Ponemos el Transpondedor y las Radios

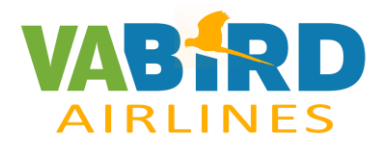

#### **FMC**

Ponemos el aeropuerto de salida y llegada. Ej. LEBL/LEPA. Saldrá pantalla negra y allí clicar RETURN.

Opcional poner número de vuelo.

COST INDEX (Yo lo pongo en 21)

Poner la altitud de crucero. (ej. 280) Saldrá sola la temperatura

ALINEAR IRS

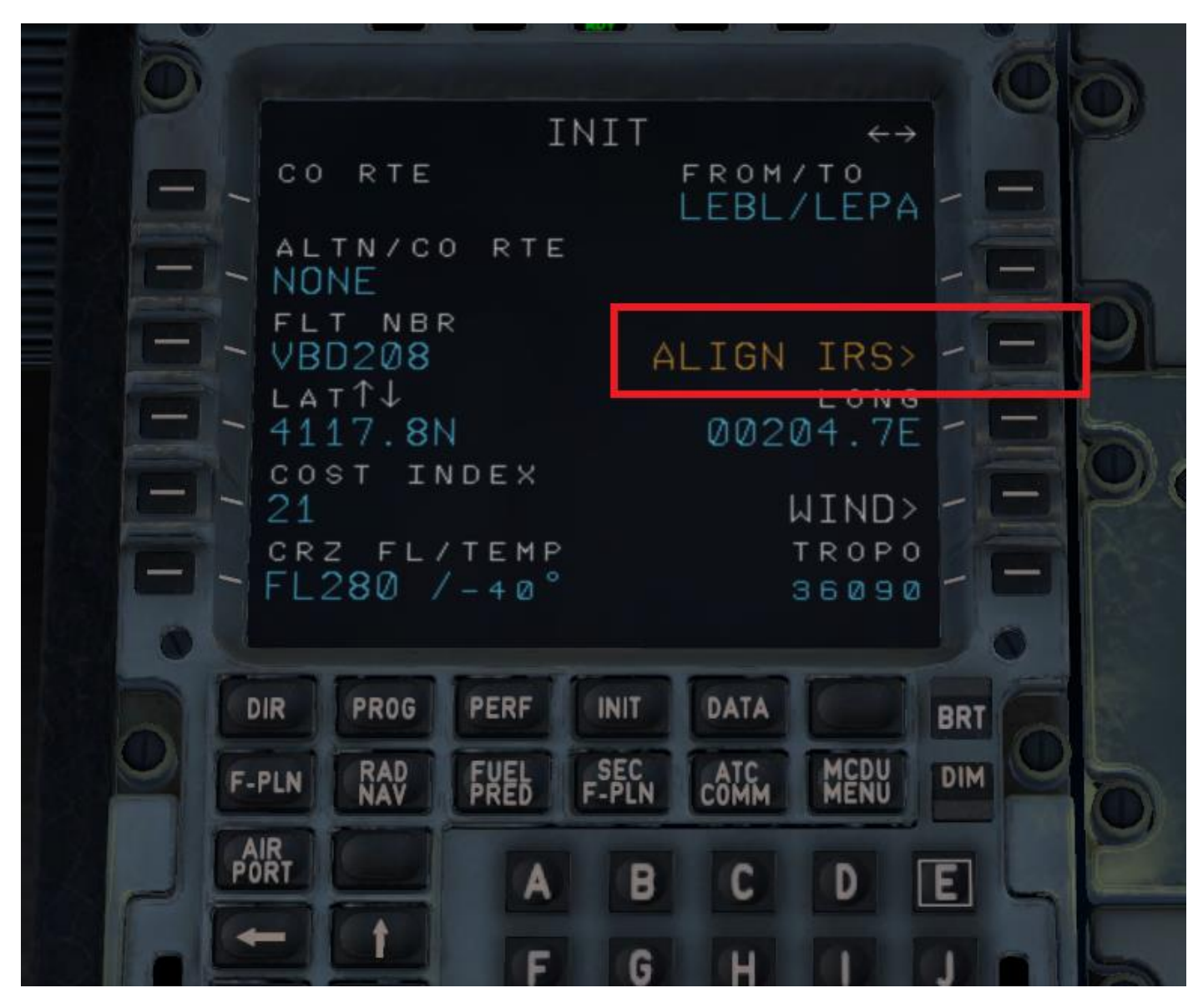

Ahora deberíamos introducir el Plan de vuelo antes de poner pesos, para que el avión no tenga que calcular a cada punto que le estamos poniendo.

Para ello vamos al F-PLAN y clicaremos el aeropuerto de salida, en este caso LEBL.

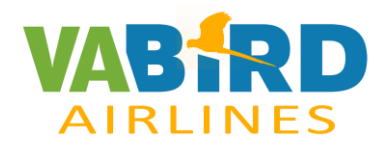

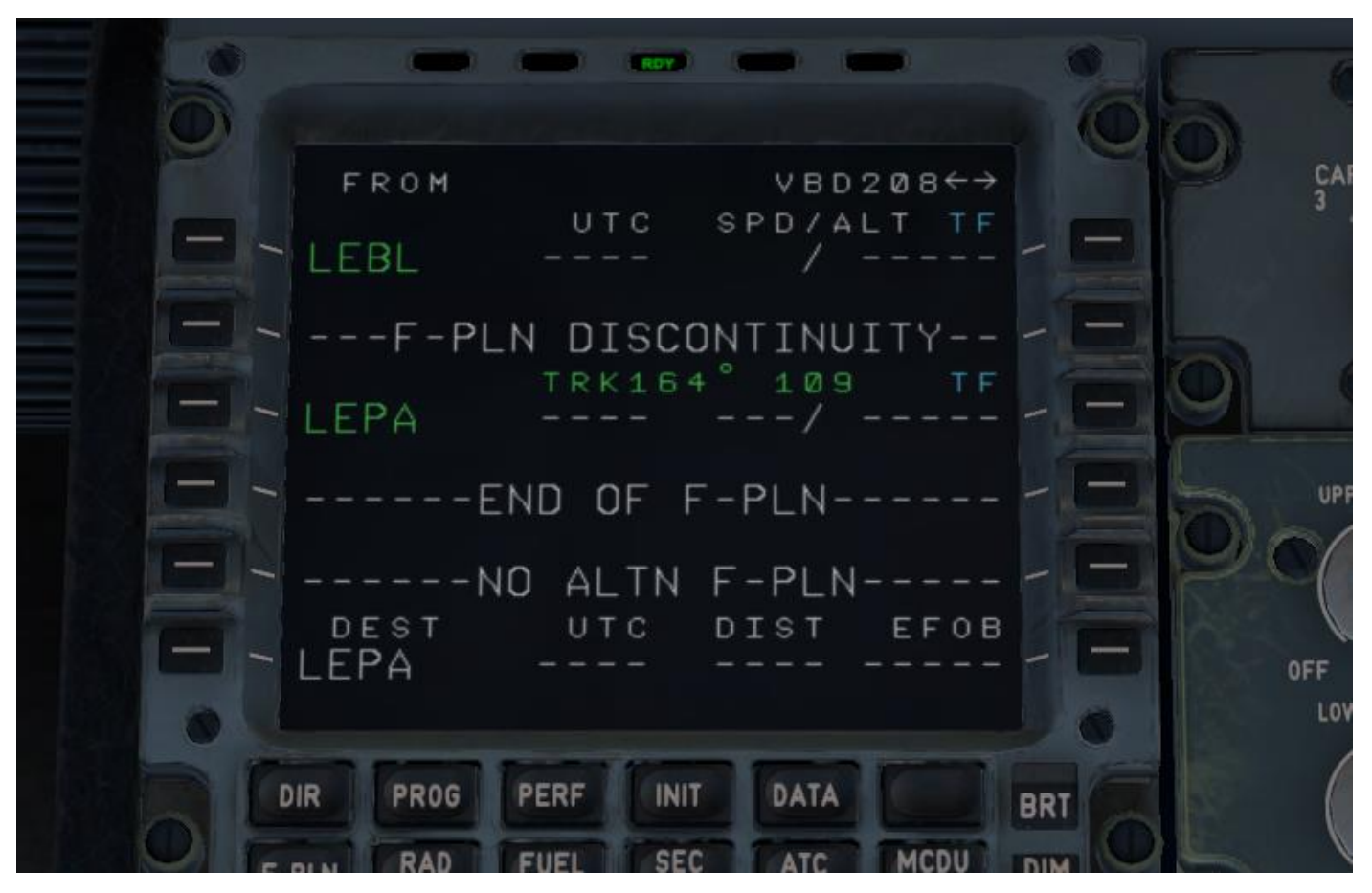

A continuación en DEPARTURE.

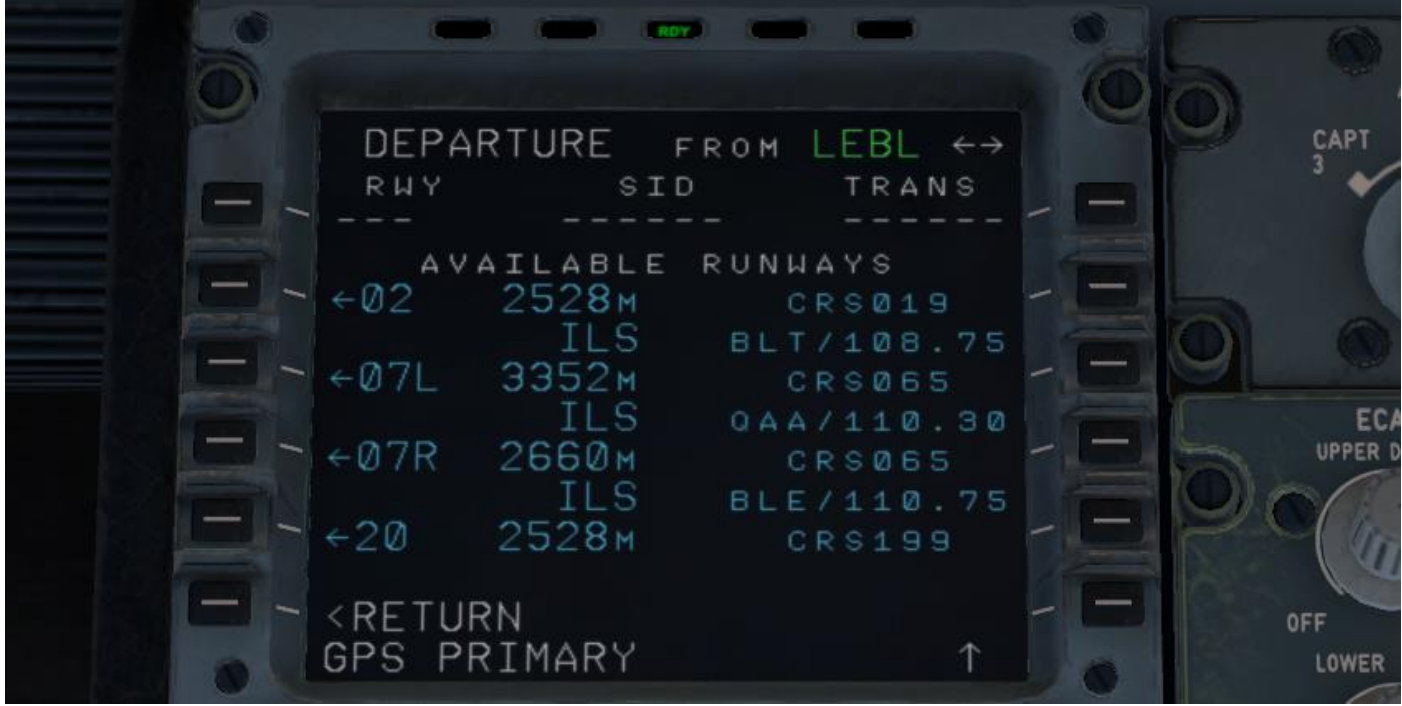

Seleccionamos la pista de salida y la SID. A continuación clicamos en F-PLN

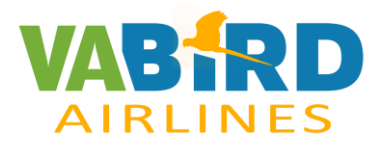

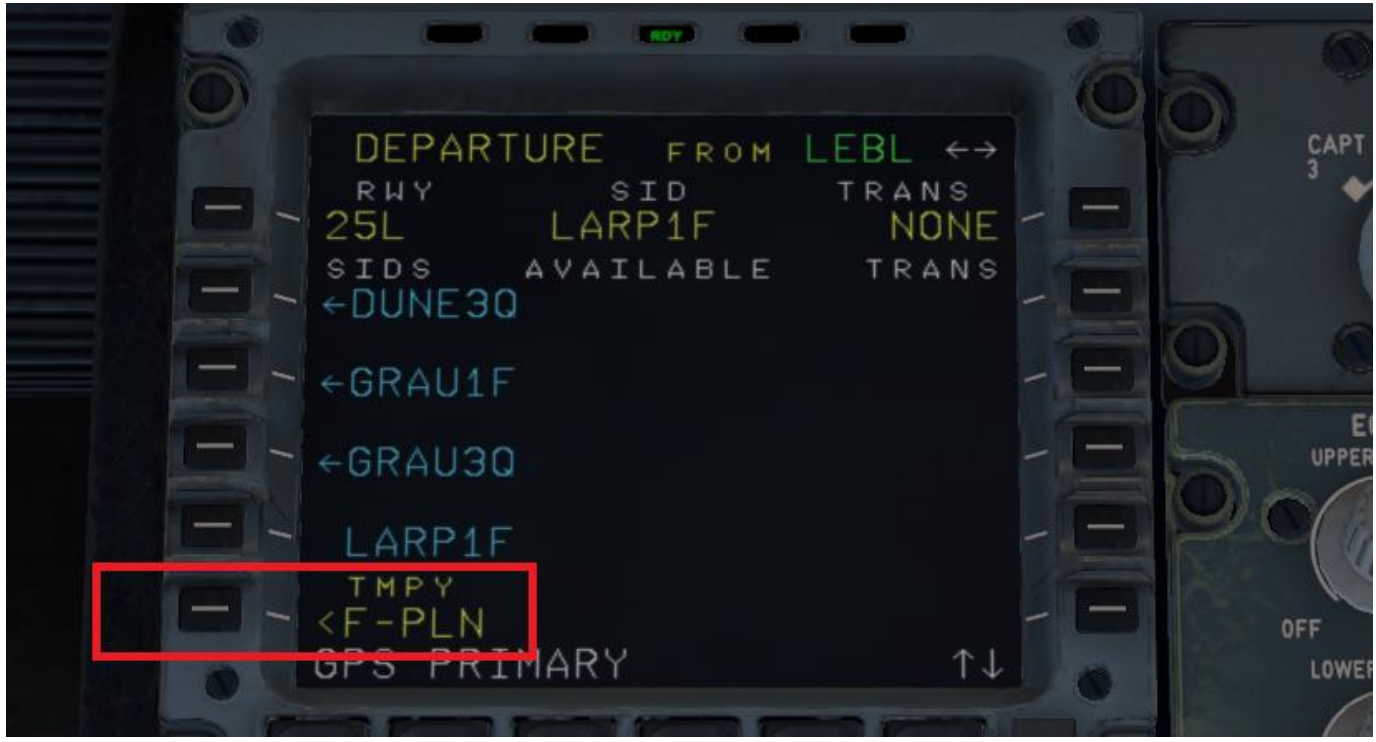

Seguidamente clicamos en INSERT

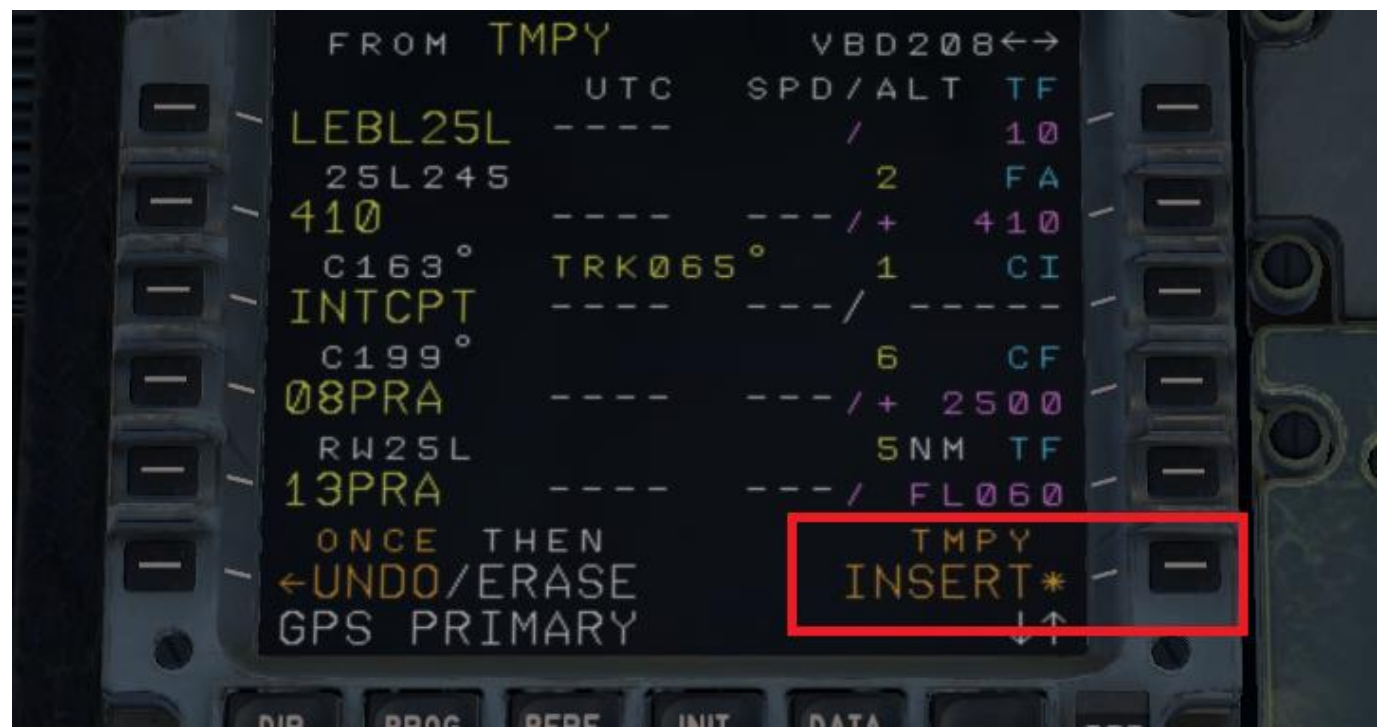

Nos aparecerá la ruta en azul, y buscamos el último punto donde está la SID, y la clicamos.

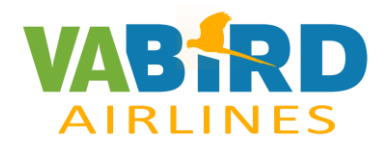

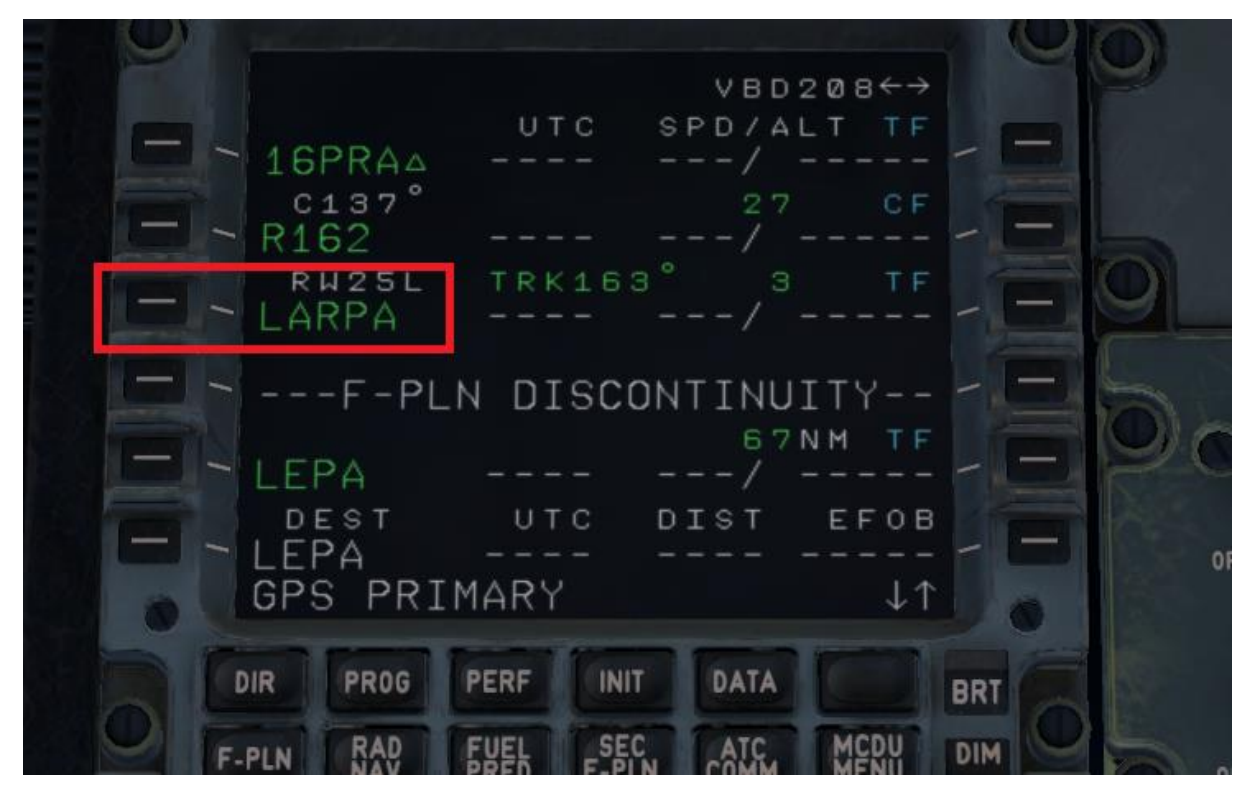

Después a AIRWAYS, donde ponemos las aerovias y los diferentes puntos. Em este caso sólo sería la B31 y la STAR TOLSO.

Seguidamente clicamos F-PLAN, **2 VECES**.

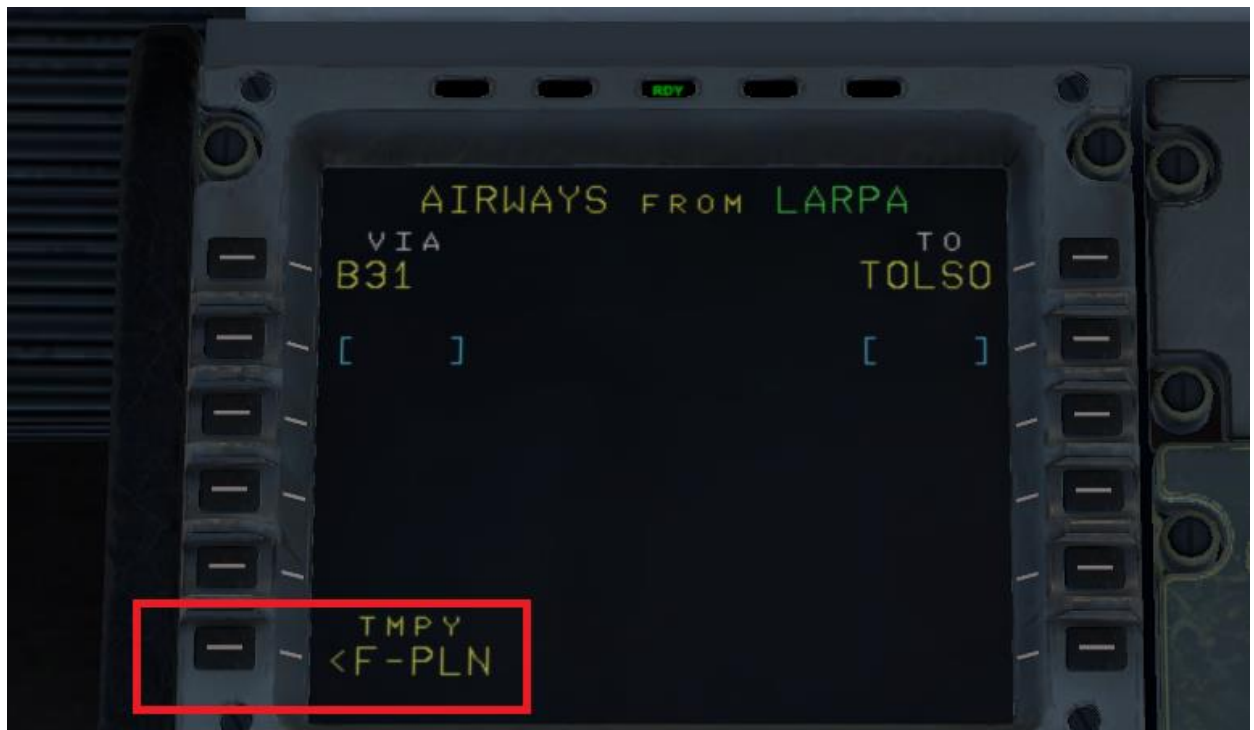

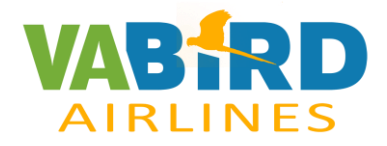

Pulsamos en el destino, aqui sería LEPA

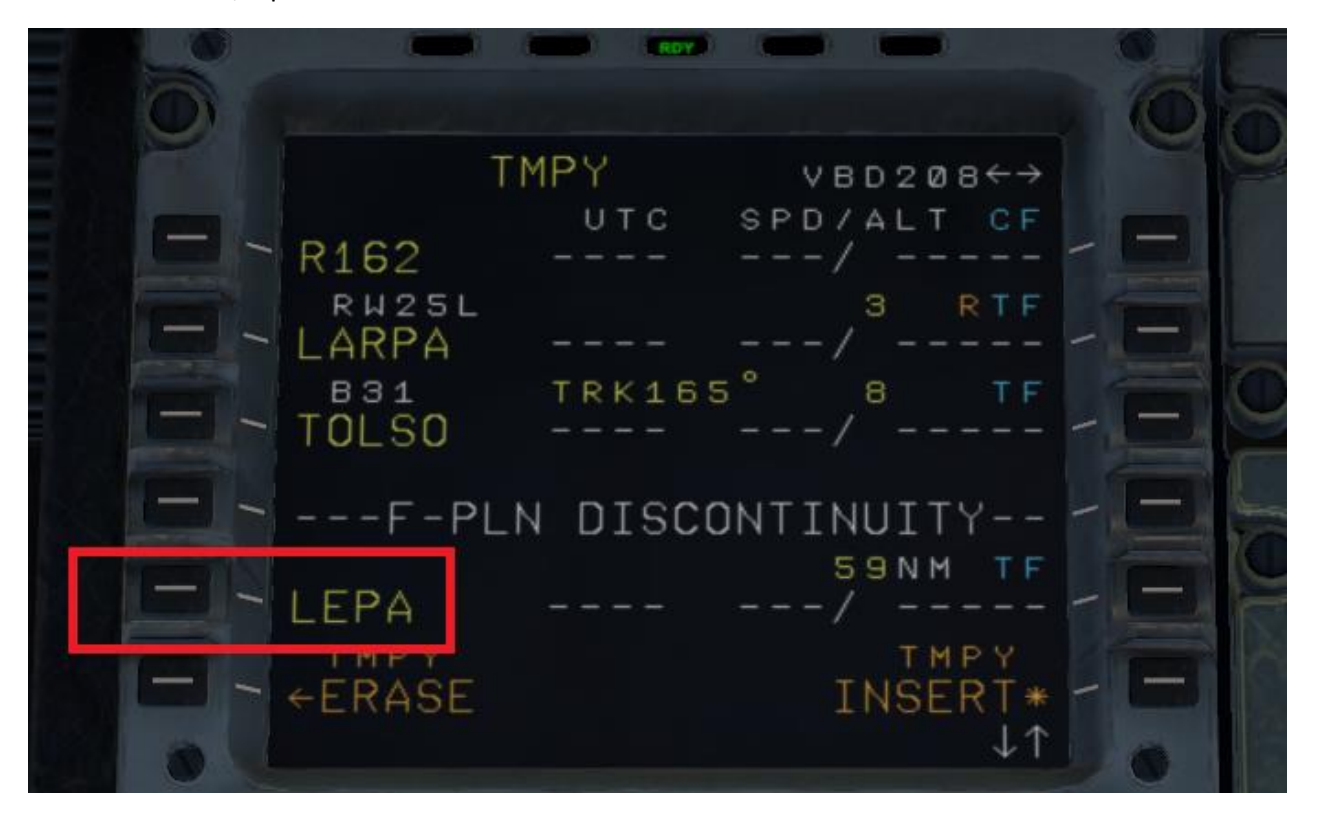

Luego a ARRIVAL y pondríamos la pista de aterrizaje y la STAR.

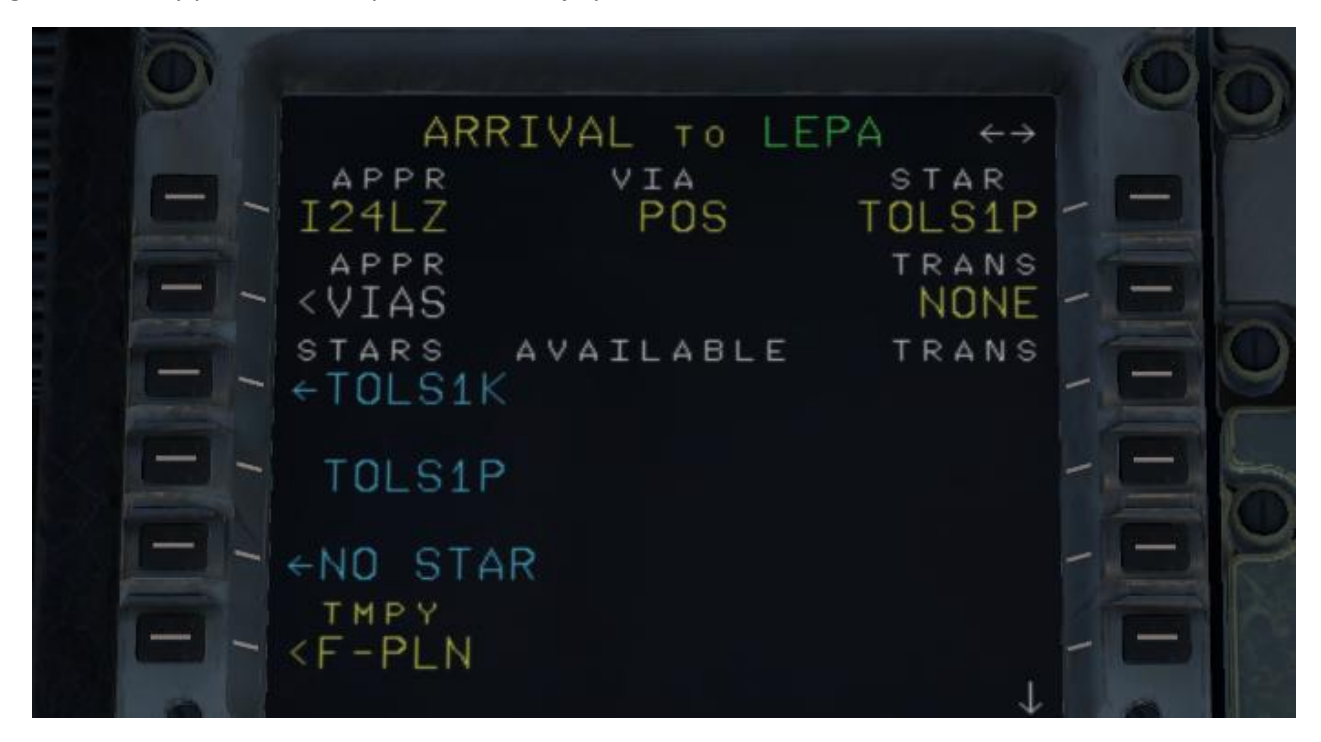

Pulsamos em F.PLAN de nuevo y a continuación INSERT.

Comprobamos que no haya ninguna discontinuidad, y en caso de que la hubiera, pulsaríamos CLR y luego a la Discontinuidad. Con esto, debería desaparecer.

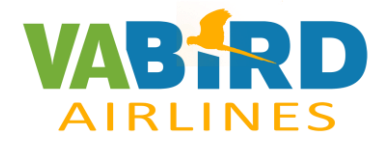

Ahora llega el momento de poner los datos de permormance.

Vamos a INIT, clicamos flecha a la derecha y allí hemos de poner el ZFW sale en PERF DATA en la pantalla inicial de la izquierda y BLOCK (BLOCK sale en el ECAM y es el FOB)

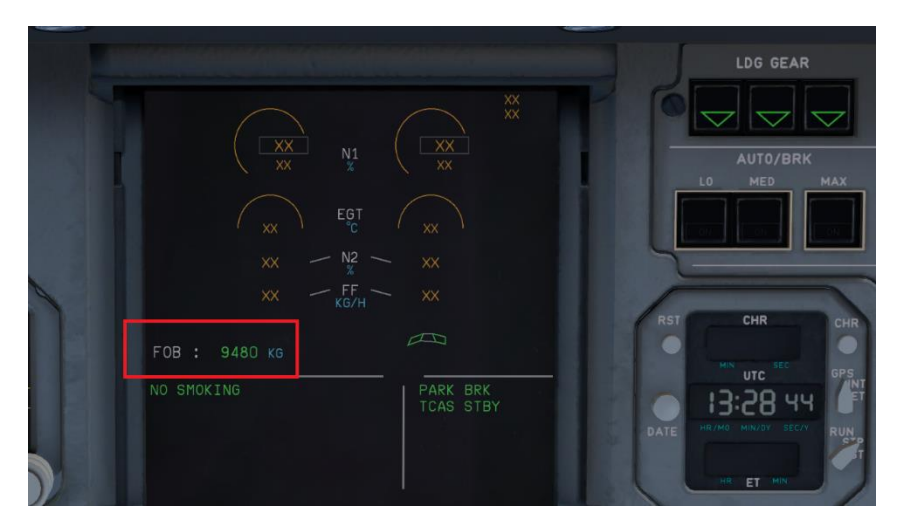

Hay que ponerlo en miles, es decir, si son 49.420 Kg de ZFW, ponderemos 49,4 y el FOB 9.480 sería 9,4

ZFWCG es el SIGIT.

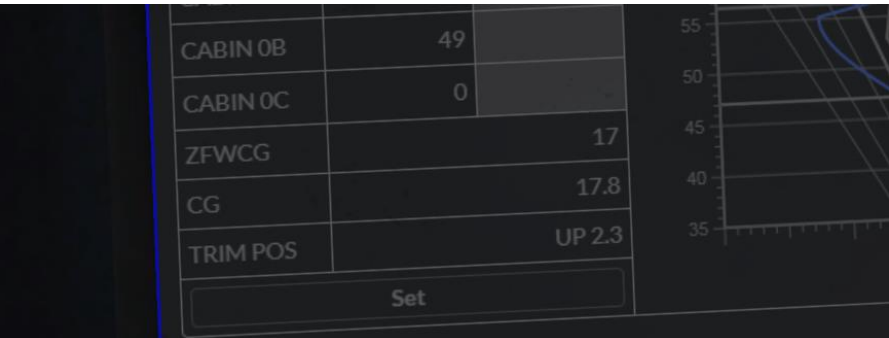

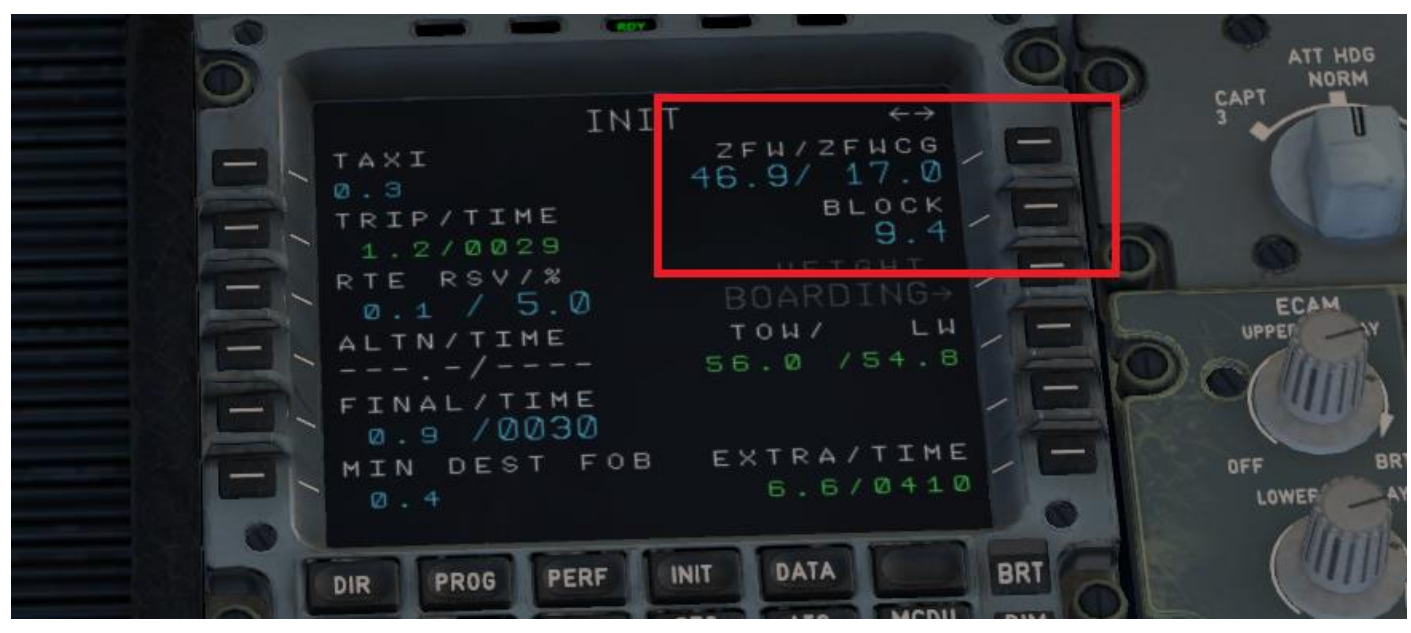

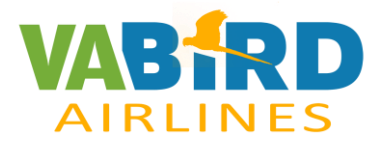

En PERF, pondremos los FLAPS, ej. V140, V2 141, V3 145

TRANS ALT, la que corresponda. En España, normalmente es 6.000, excepto Barajas: 13000 pies. (Toma burrada) y Granada: 7000 pies

CG nos da el TRIM ponerlo en TAKE OFF Poner con FLAPS EJ. 1/1,2UP (esto último no tiene efecto en el avión. Sólo es recordatorio)

TO SHIFT, no hace falta ponerlo, igual que FLX TO.

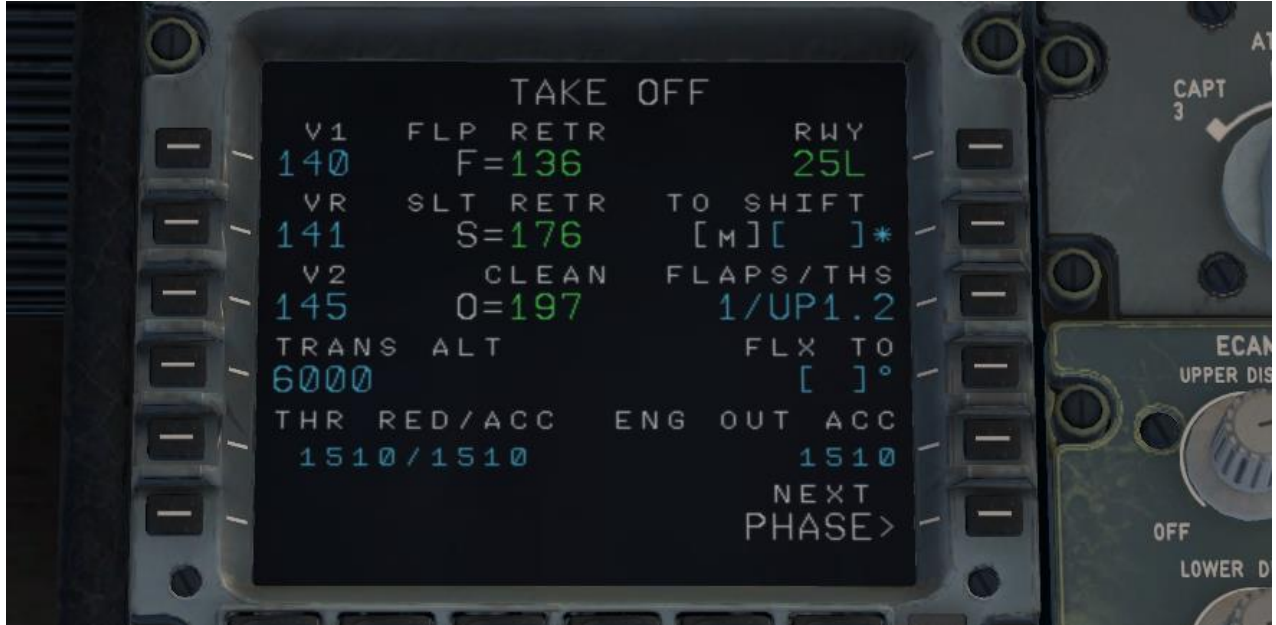

Si queremos, en PROG podemos poner el AEROPUERTO CON PISTA Ej. LEBL25R y nos dará la distancia a la que estamos, en este caso una milla, ya que estamos en el propio aeropuerto, pero si ponemos LEPA, saldrá la distancia a la que estamos del destino. Es sólo valor informativo, y se puede variar confiorme queramos saber distancias.

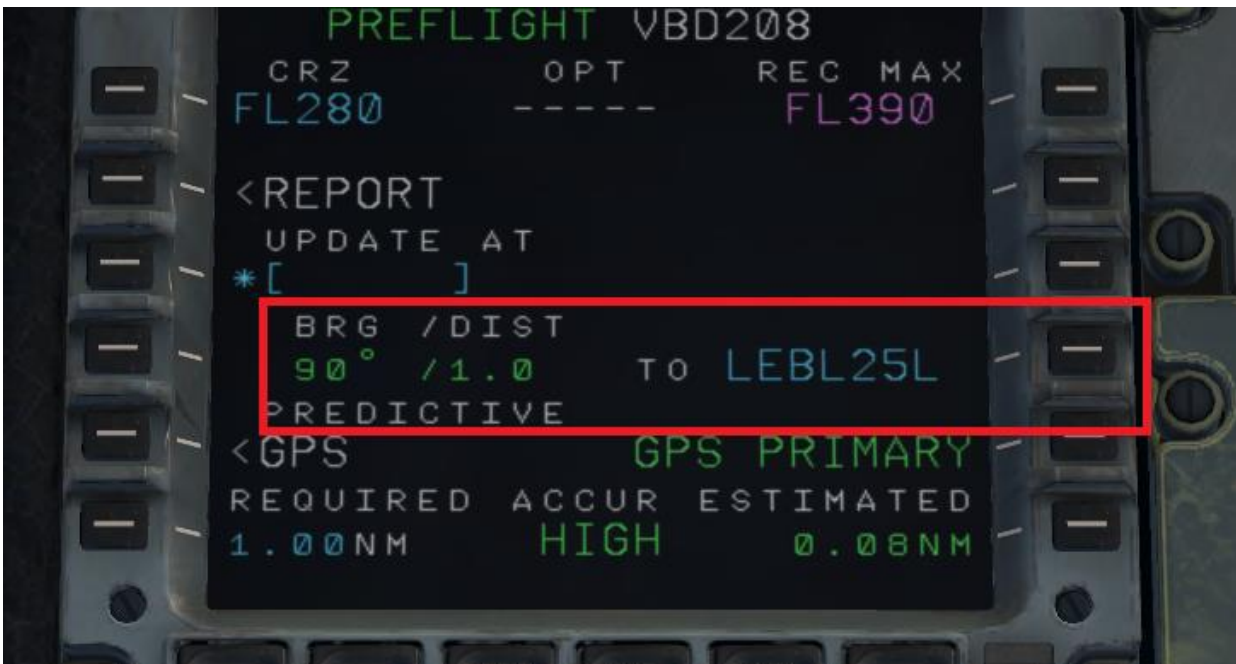

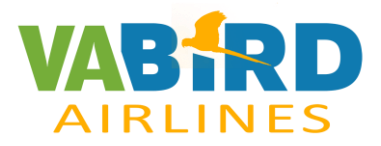

### **FCU PANEL**

Hay que clicar los 2 FD OFF y ON de nuevo.

Mirar que LS estén apagados

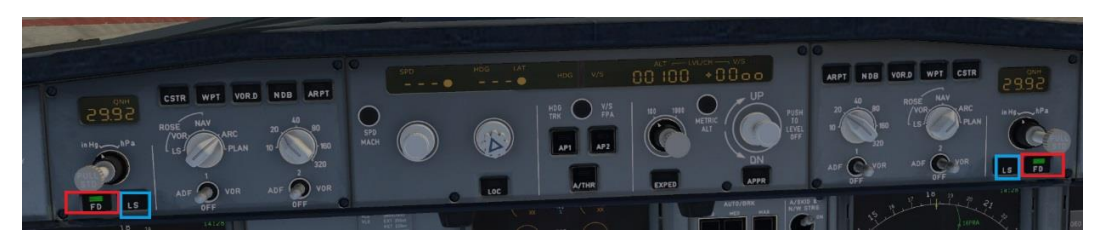

En pantalla de inicio, Ver que esté todo lo externo desconectado. Fuel, escaleras, etc y Quitar calzos CHOCKS. Sólo dejar el camión de energia.

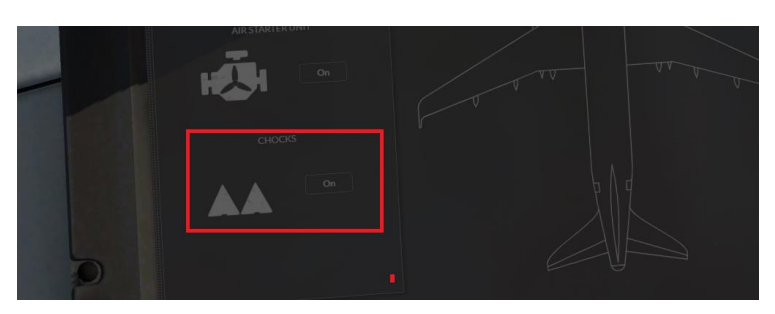

# **OVERHEAD**

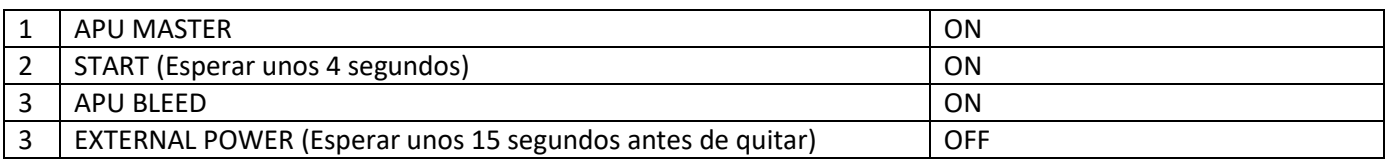

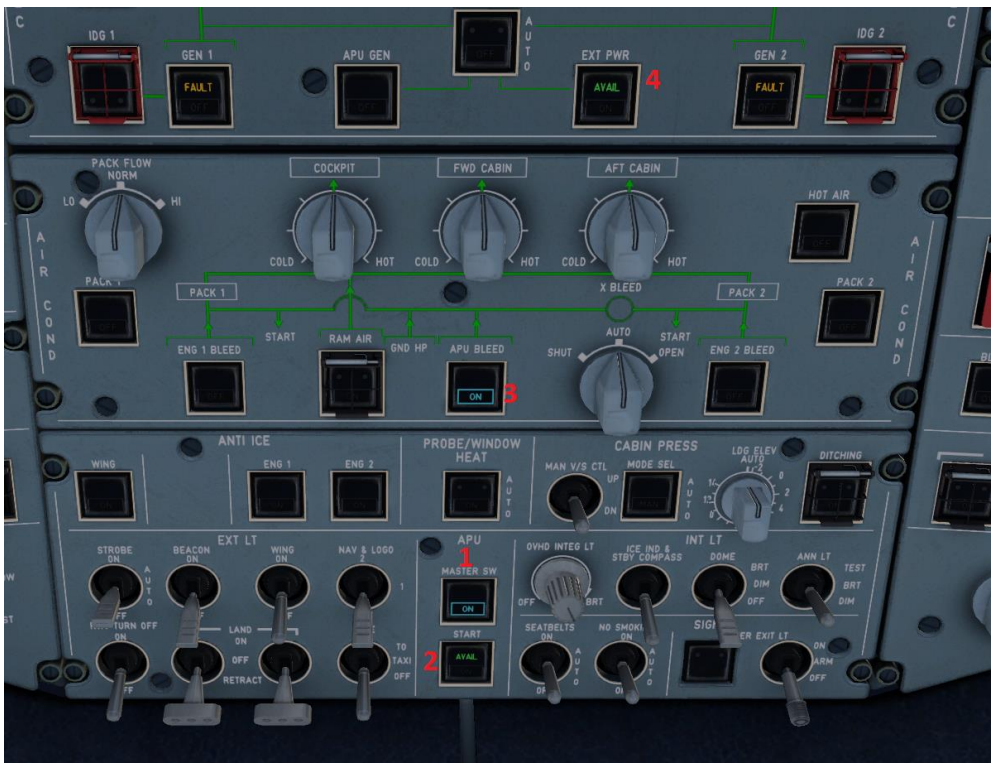

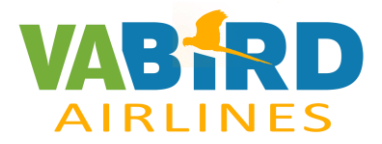

Quitamos el camión de energia externa a través de la pantallla inicial de la izquierda. GROUND POWER UNIT.

OVERHEAD, activar luces de BACON

# **ARRANQUE MOTORES**

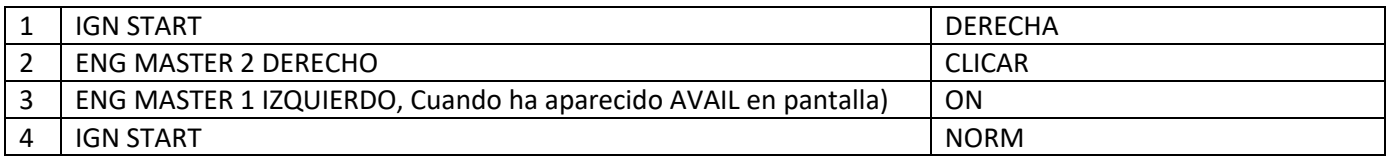

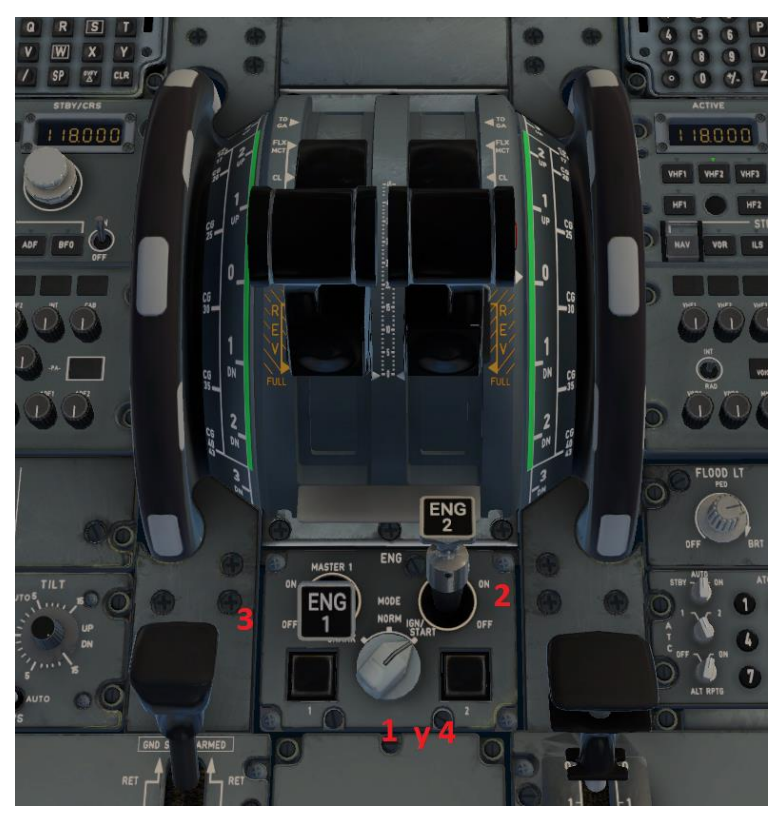

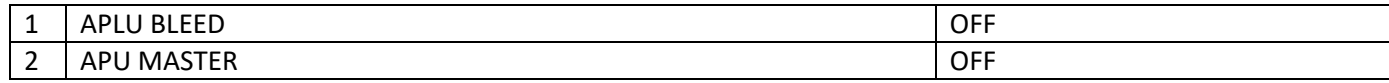

#### Si hicera frío pondríamos los ANTI ICE

Armar Spoilers. Há de salir uma línea blanca.

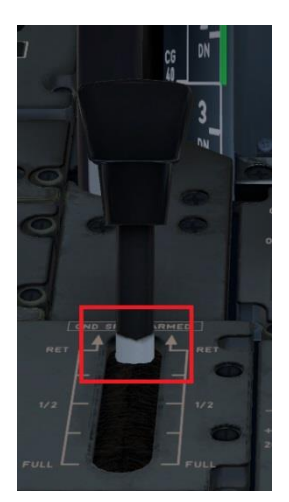

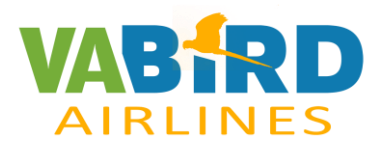

FLAPS ponerlos a 1

El TRIM POS que sale en pantalla del inicio ponerlo en el TRIM. Em ECAM, Comprobamos los controles de vuelo, clicando F/CTL

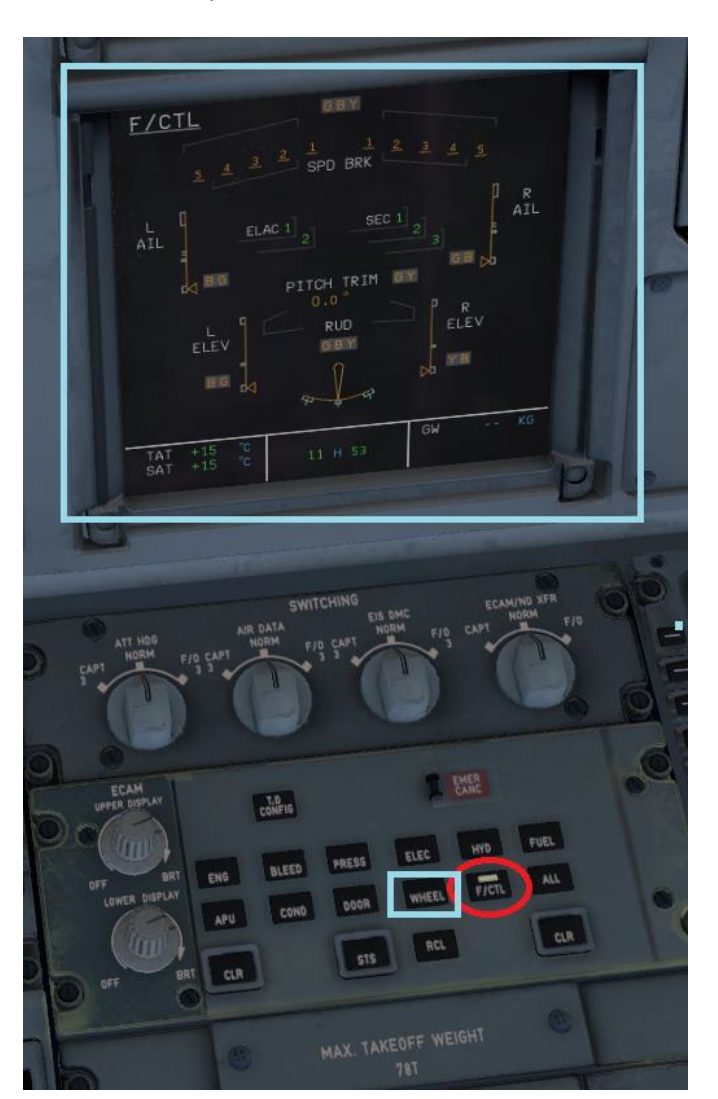

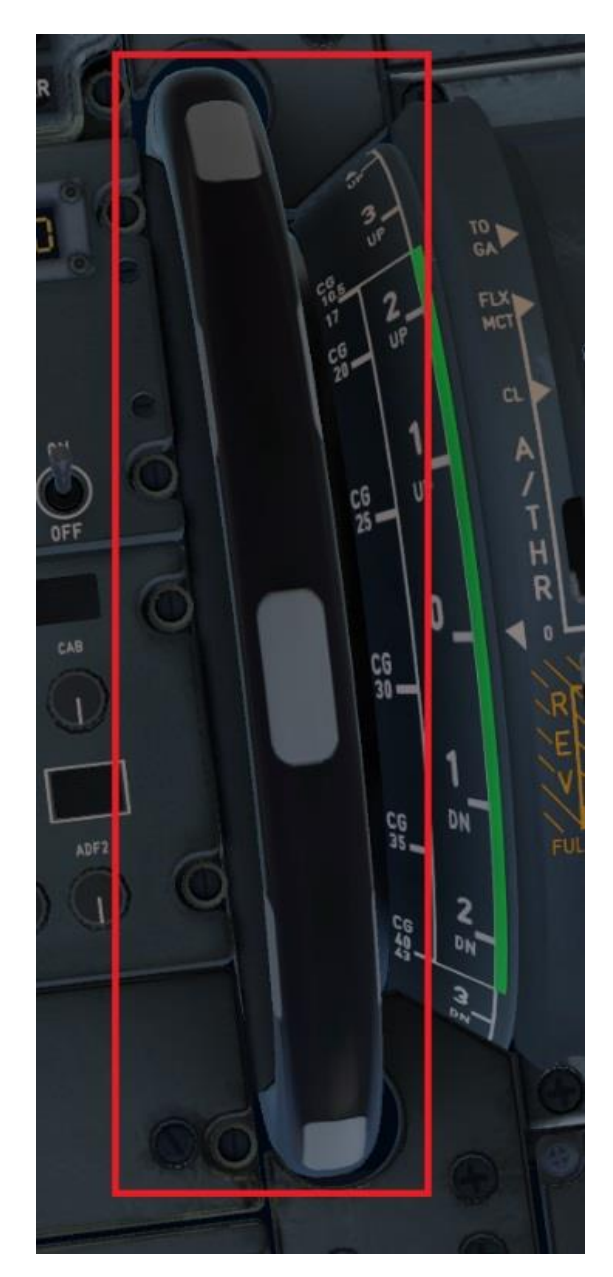

Una vez comprobados los controles, clicamos en WHEEL y lo dejamos así.

Ponemos los AUTO BRAKE al máximo

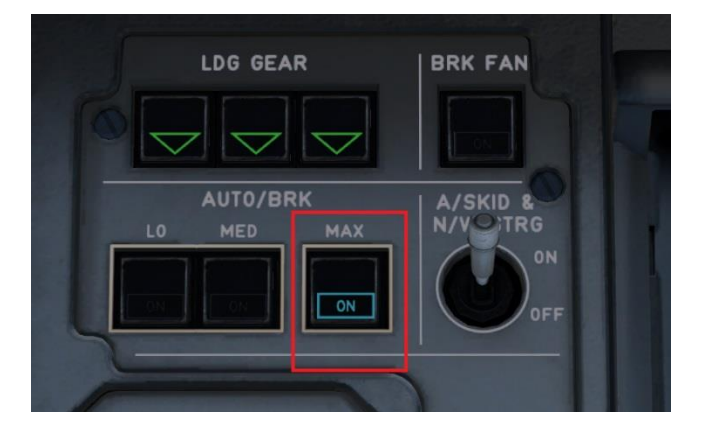

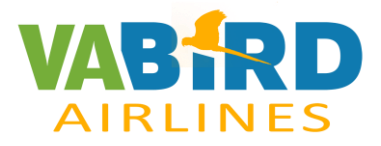

Si queremos, en ECAM podemos clicar T.O. CONFIG

#### Ponemos luces TAXI y STROBO

En FCU, poner la altitud de transición y calar el QNH. Habrá que cambiar de HG a hPA.

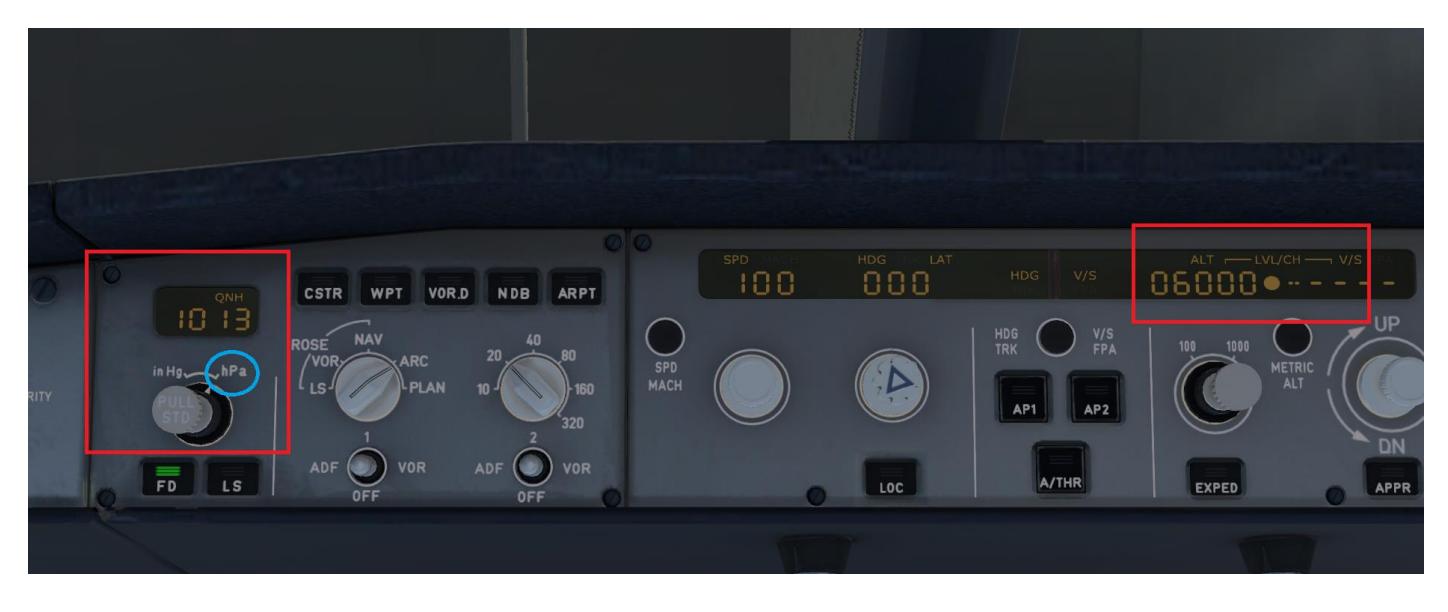

Empezamos a rodar, y al llegar a cabecera,

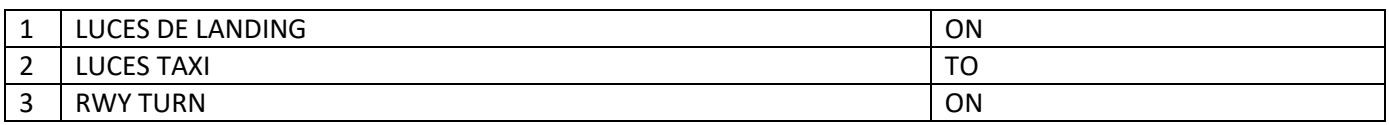

Transponder Activado

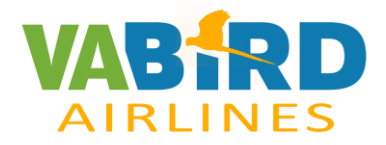

#### **DESPEGUE**

Ponemos las palancas en TOGA. (El máximo permitido para mantenerlas en esa posición es de 10 minutos)

En el FMA, encima del Horizonte artificial, pasará de azul a blanco, y pondrá MAN TOGA, en carrera de despegue.

Subimos tren.

Cuando se llaga a la "S", en el FMA, quitamos FLAPS y desarmamos SPOILERS.

En el mismo FMA, nos avisará LEVEL CLIMB en blanco, con lo cual pasamos las palancas de TOGA a CL.

Ponemos piloto automático. AP1, y en teoría el A/THR se debería haber puesto automáticamente. Si no, lo clicamos.

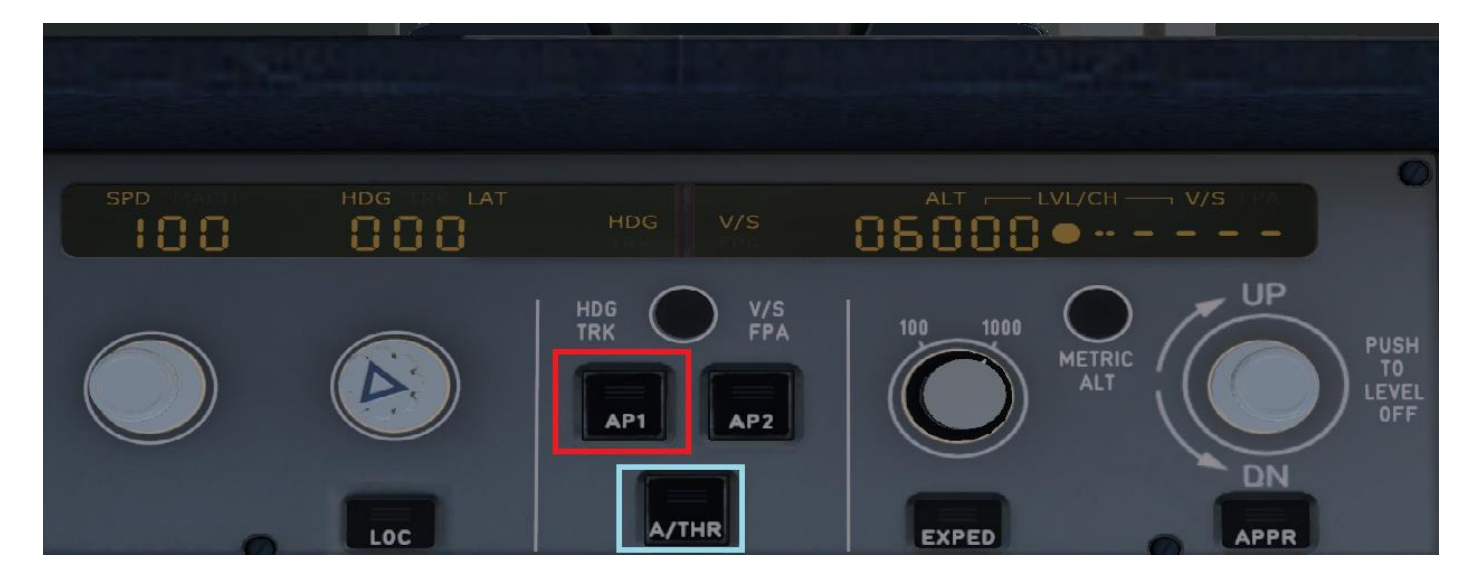

Seguramente te avisará con un mensaje de "Altimeter Setting", para que lo pases a STD. Si no lo dice lo hacemos nosotros, pulsando la palanca del QNH.

Si queremos ver el terreno, pulsamos TERR ON ND

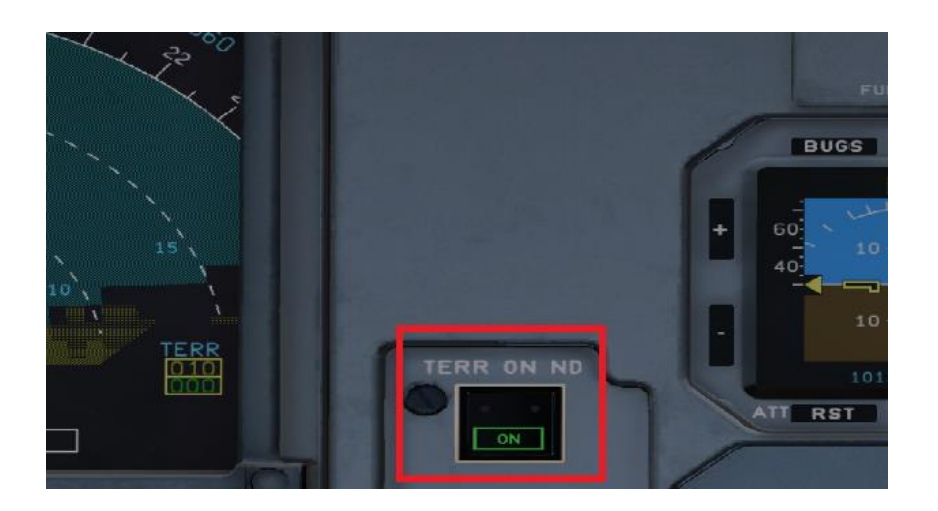

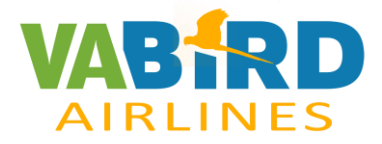

Quitamos luces a 10.000.

Si por ejemplo queremos poner velocidad, pulsamos en SPEED y la escogemos.

Si se clica en EXPED, subirá/bajará más rápido, reduciendo velocidad. La tecla se ve en la hoja anterior, a la derecha del A/THR. Para quitarlo, clicar en ALT y se apagará EXPED.

Si se pulsa en ALTITUD, se pondrá en OPEN CLIMB. Aparece en pantalla y mantendrá la potencia y velocidad que le hayamos puesto.

Aparecerá en el ND, en nuestro rumbo, una flecha verde, que nos indica el TOP OF CLIMB, es decir, el punto en el que alcanzaremos la altura que le hayamos puesto.

El avión debería ir sólo, sin tener que tocar nada.

Ya más adelante, en el mismo ND, aparecerá una flecha hacia abajo, esta vez de color blanco, que nos indicará el TOP OF DESCENT.

Ahora deberemos poner la nueva altitud, y cuando estemos a unas pocas millas (2 ó 3) de la flecha, pulsamos ALT. El avión descenderá automáticamente.

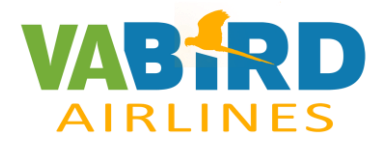

## **FMC**

En PERF, pasar fase hasta que aparezca APPR. Aquí hay que poner el QNH de destino, temperatura, vientos, altirud de transición, y DH decisión HIDE.

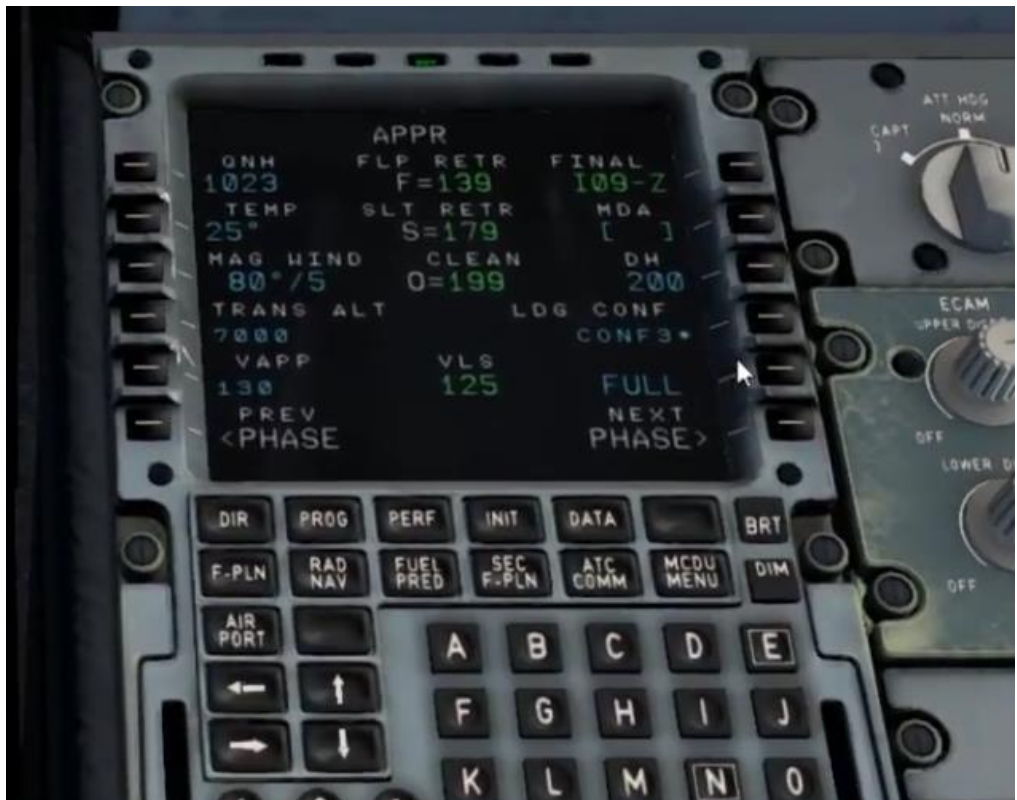

Para saber si vamos bien de altitud en el descenso, un círculo rosa en el PFD debe estar alineado en la altitud.

Una vez el avión esté alineado, clicar APP. Vamos cambiando velocidad y Flaps.

Armamos Spoilers (que la raya blanca se vea)

Ponemos AUTO/BRK a MED.

Bajamos Tren.

Si queremos llevarlo a mano, desactivar el AP1. Nos avisará com luz roja y sonido. Clicamos para quitarla.

Y eso es todo. Felices vuelos.